State Center Community College District

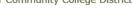

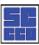

Maint Request My Requests Settings

- Application Links - ▼ Logout

|        | ic Net      | quest Pry Ket                                   | quests            | Settings                       |                       |                      |                  |        |                      |                   |                            | HELI |
|--------|-------------|-------------------------------------------------|-------------------|--------------------------------|-----------------------|----------------------|------------------|--------|----------------------|-------------------|----------------------------|------|
|        |             |                                                 |                   |                                |                       |                      |                  |        |                      |                   | Legend                     |      |
| Wor    | k Red       | quest                                           |                   |                                |                       |                      |                  |        |                      |                   |                            |      |
|        | Thank       | CCD Work C<br>you for using our int<br>st form. | rder<br>ternet se | Request For                    | r <b>m</b><br>request | s. This service help | ps us t          | o pro  | omptly attend to you | r issues and conc | erns. Please complete this | 5    |
| Step 1 |             | se be yourself, cli<br>Name                     | ck here           | if you are not Am<br>Last Name | anda                  |                      | Emai             | l      |                      |                   |                            |      |
|        | Phone Pager |                                                 |                   | Mobile Phone                   |                       |                      | none             |        |                      |                   |                            |      |
|        |             |                                                 |                   |                                |                       |                      |                  |        |                      |                   |                            |      |
| Step 2 |             | tion 🗹<br>lect Locat on                         | ▼                 |                                |                       |                      |                  |        |                      |                   |                            |      |
|        | Build       |                                                 |                   | _                              |                       |                      |                  |        |                      |                   |                            |      |
|        | Se          | lect Building                                   |                   | ▼                              |                       |                      | •                | /D     | N                    |                   |                            |      |
|        |             | lect Area                                       | ▼                 |                                |                       |                      | Агеа             | / KOC  | om Number 🗹          |                   |                            |      |
|        | ☐ Yes       | s, remember my area                             | entries           | for my next new requ           | est ent               | ry.                  |                  |        |                      |                   |                            |      |
| Step 3 | Selec       | t Problem Type:                                 | ✓                 |                                |                       |                      |                  |        |                      |                   |                            |      |
|        |             | Maintenance Help                                | Desk:             | Cl ck on the problem           | type be               | elow that best desc  | cribes           | your   | issue.               |                   |                            |      |
|        |             | Air Conditioning                                | <b>@</b>          | Alarm                          | <b>O</b> p*           | Burglar Alarm        | (                | D      | Clocks/Bells         |                   |                            |      |
|        | 5           | Construction                                    | 1                 | Custodial                      | $\bigcirc$            | Electrical           |                  | electr | ronic Door Access    |                   |                            |      |
|        | **          | Elevators                                       | (1)               | Fire Alarm System              | Ĺ                     | Fire Extinguishe     | ers              | Š      |                      |                   |                            |      |
|        |             |                                                 |                   |                                |                       |                      | (                | Sene   | ral Maintenance      |                   |                            |      |
|        | <b>*</b>    | Grounds                                         | <u>*</u>          | Health/Safety                  | Heat                  | ing/Ventilation /A   | Air <sup>6</sup> | P      | Key and Lock         |                   |                            |      |
|        | ౙ           | Landacanina                                     | ((a))             | Deet Central                   | Cond                  | litioning            | 2                | 7.44   | Warshauss            |                   |                            |      |
|        | 80          | Landscaping                                     | 100               | Pest Control                   | Vehic                 | cle Maintenance      |                  | 22     | Warehouse            |                   |                            |      |
| Step 4 | Pleas       | se describe your p                              | oroblen           | n or request. 🗹                |                       |                      |                  |        |                      |                   |                            |      |
|        |             | -                                               |                   | -                              |                       |                      |                  |        |                      |                   |                            |      |
| Step 5 | Time        | Available for Mai                               | intenan           | nce                            |                       |                      |                  |        |                      |                   |                            |      |

10/19/2017 MaintenanceDirect

| Step 6 Requested Completi                                                                          | on Date                                                                                                    |  |  |  |  |  |  |  |  |  |  |  |
|----------------------------------------------------------------------------------------------------|----------------------------------------------------------------------------------------------------|--|--|--|--|--|--|--|--|--|--|--|
| 3/3/2016                                                                                           |                                                                                                    |  |  |  |  |  |  |  |  |  |  |  |
| ,                                                                                                  | (A val d date is required. Text is not accepted, but you may leave it blank. Click here for assistance in date entry.) |  |  |  |  |  |  |  |  |  |  |  |
| Step 7 Attachment  Attach New File (Maximum                                                        | Attachment Attach New File (Maximum allowed is two attachments with a size of 3MB or less per file.)                   |  |  |  |  |  |  |  |  |  |  |  |
| Step 8 Submittal Password                                                                          |                                                                                                    |  |  |  |  |  |  |  |  |  |  |  |
| •••••                                                                                              | Forgot Password?                                                                                                    |  |  |  |  |  |  |  |  |  |  |  |
| Step 9 Subm t                                                                                      |                                                                                                    |  |  |  |  |  |  |  |  |  |  |  |
|                                                                                                    |                                                                                                    |  |  |  |  |  |  |  |  |  |  |  |
| NOTE: You will receive the following notificat ons.  You will be notified receipt of your request. |                                                                                                    |  |  |  |  |  |  |  |  |  |  |  |
|                                                                                                    | You will be notified of request assignment to a technician.                                                            |  |  |  |  |  |  |  |  |  |  |  |
| You will be notified of sta                                                                        | atus changes to your request.                                                                                          |  |  |  |  |  |  |  |  |  |  |  |
|                                                                                                    |                                                                                                    |  |  |  |  |  |  |  |  |  |  |  |
|                                                                                                    |                                                                                                    |  |  |  |  |  |  |  |  |  |  |  |
| Logand                                                                                             |                                                                                                    |  |  |  |  |  |  |  |  |  |  |  |
| Legend                                                                                             |                                                                                                    |  |  |  |  |  |  |  |  |  |  |  |
|                                                                                                    | ✓ Required Information                                                                                                 |  |  |  |  |  |  |  |  |  |  |  |
|                                                                                                    |                                                                                                    |  |  |  |  |  |  |  |  |  |  |  |
| I                                                                                                  | Maint Request My Requests Settings                                                                                     |  |  |  |  |  |  |  |  |  |  |  |
| CIP: 10.200.14.12                                                                                  | Conditions Of Use Privacy Policy Security Statement                                                                    |  |  |  |  |  |  |  |  |  |  |  |
| SID: SDPDMSBWEB15                                                                                  | Help Logout                                                                                                    |  |  |  |  |  |  |  |  |  |  |  |
| DID: 4                                                                                             |                                                                                                    |  |  |  |  |  |  |  |  |  |  |  |
| CUA: Chrome                                                                                        | Copyright© 1999-2015 SchoolDude,Com, Inc. All Rights Reserved, Legal Stuff                                             |  |  |  |  |  |  |  |  |  |  |  |